## ADD FOREST SHUTTLE Z-WAVE TO THE SAMSUNG SMARTTHINGS HUB

## Make sure the SmartThings Hub is already configured to the app on your phone or tablet

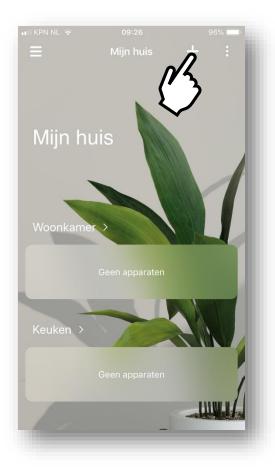

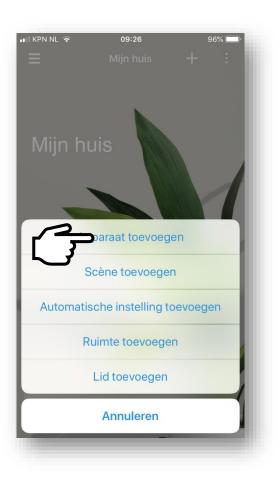

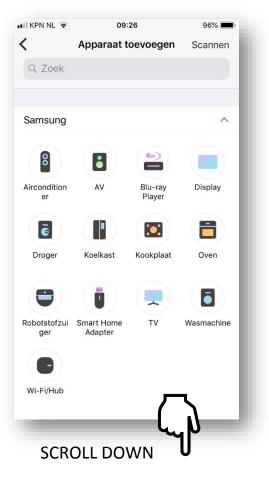

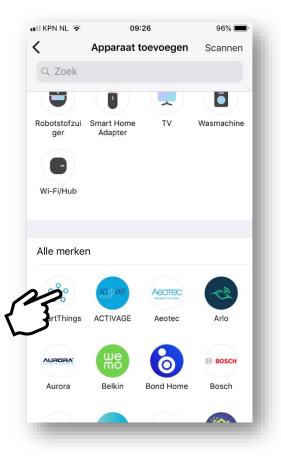

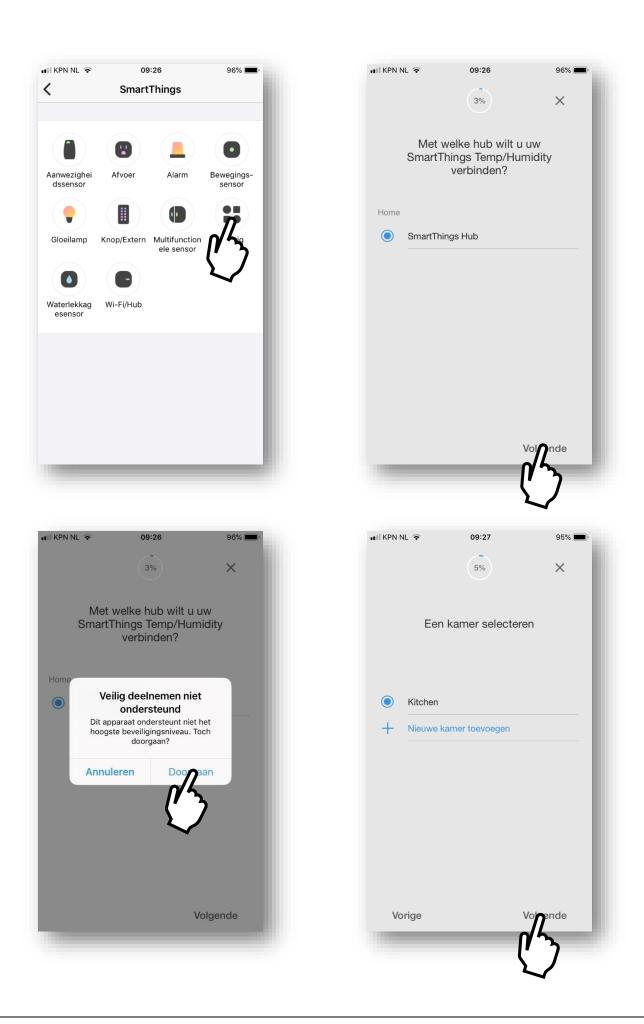

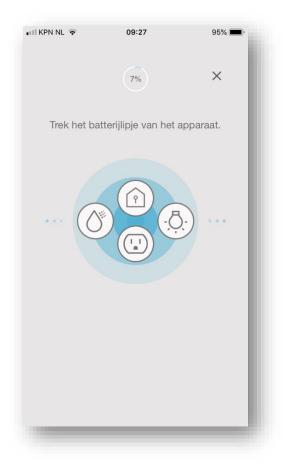

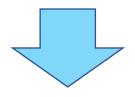

## NOW PUT YOUR SHUTTLE MOTOR IN INCLUDE MODE:

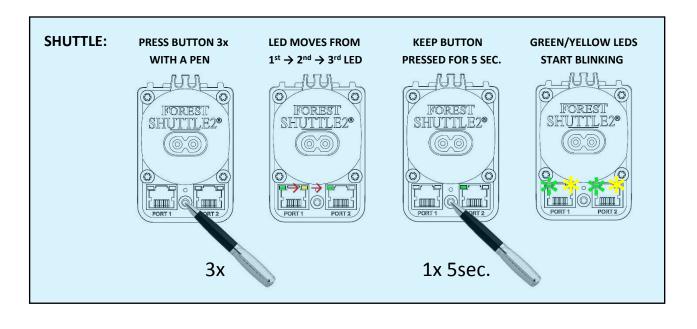

| 📶 KPN NL 🔶 | 09:27          | 95% 🔳        |
|------------|----------------|--------------|
|            | $\checkmark$   |              |
| \          | /erbonden met  |              |
|            | Kitchen - Home |              |
|            | Openen         |              |
|            | Window Shade   |              |
|            |                |              |
|            |                |              |
|            |                |              |
|            |                |              |
|            |                |              |
|            |                |              |
|            |                | Gened        |
|            |                | 14 J         |
|            | ۷              | $\checkmark$ |

NOW YOU CAN CONTROL THE SHUTTLE MOTOR AND ADD SCENES OR AUTOMATIC SETTINGS:

| 🗤 KPN NL 후 09:27 95% 📼           | ••• KPN NL 😨 09:27 95%                                                 | <b>,</b> |
|----------------------------------|------------------------------------------------------------------------|----------|
| ≡ Home + i                       | < Window Shade<br>Home - Kitchen                                       |          |
|                                  | Raambedekking                                                          |          |
| Llowe                            |                                                                        |          |
| Home                             |                                                                        |          |
|                                  | Gesloten                                                               |          |
| Kitchen >                        | Voorinstelling                                                         |          |
| Openen 😥 Verbonden               | Tik op de knop om naar de vooraf<br>ingestelde positie te verplaatsen. |          |
| Window Shate > SmartThings Hub > | Niveau rolgordijn                                                      |          |
|                                  | 0%                                                                     |          |
|                                  | 100 9                                                                  | %        |
|                                  |                                                                        |          |
|                                  | 0 %                                                                    |          |
|                                  |                                                                        |          |